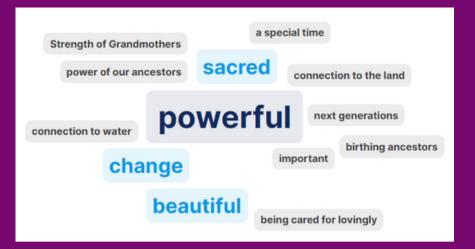

## HOW TO CO-CREATE A WORD CLOUD

Make a free account on SLIDO.com, or use an existing account.

1

Use the green "create SLIDO" button to open a new page.

Select "word cloud" and enter your question and press "launch.".

2

Tell your group to go to SLIDO.com.

Give them the number code in the top middle to enter on the main page.

3

You will see the words pop up into a word cloud as your group answers your question.

Share your screen to show it!

4